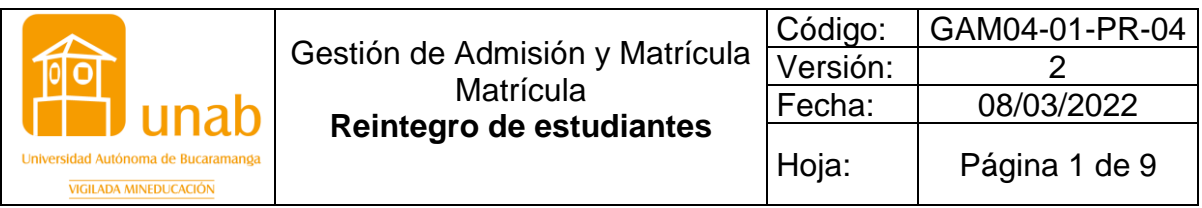

## **Prácticas y Requerimientos Administrativos**

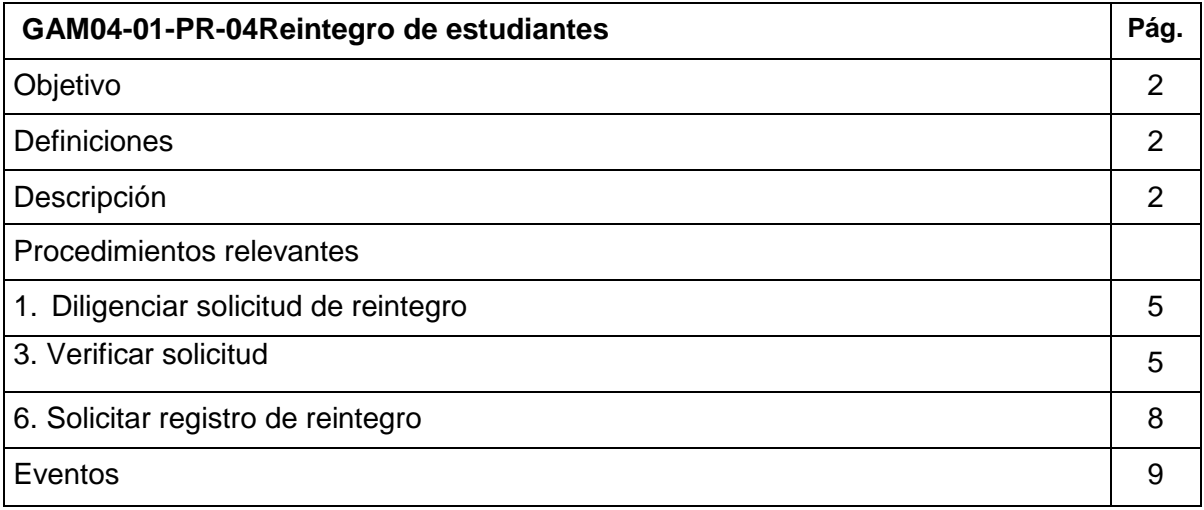

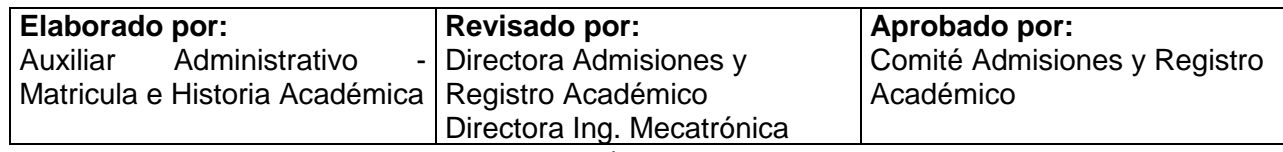

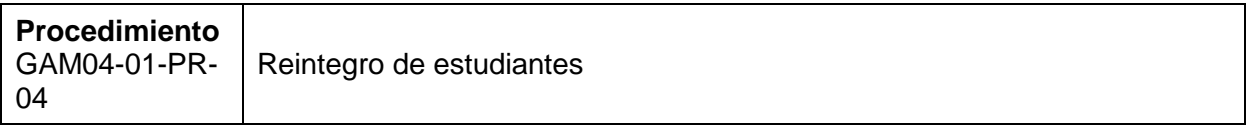

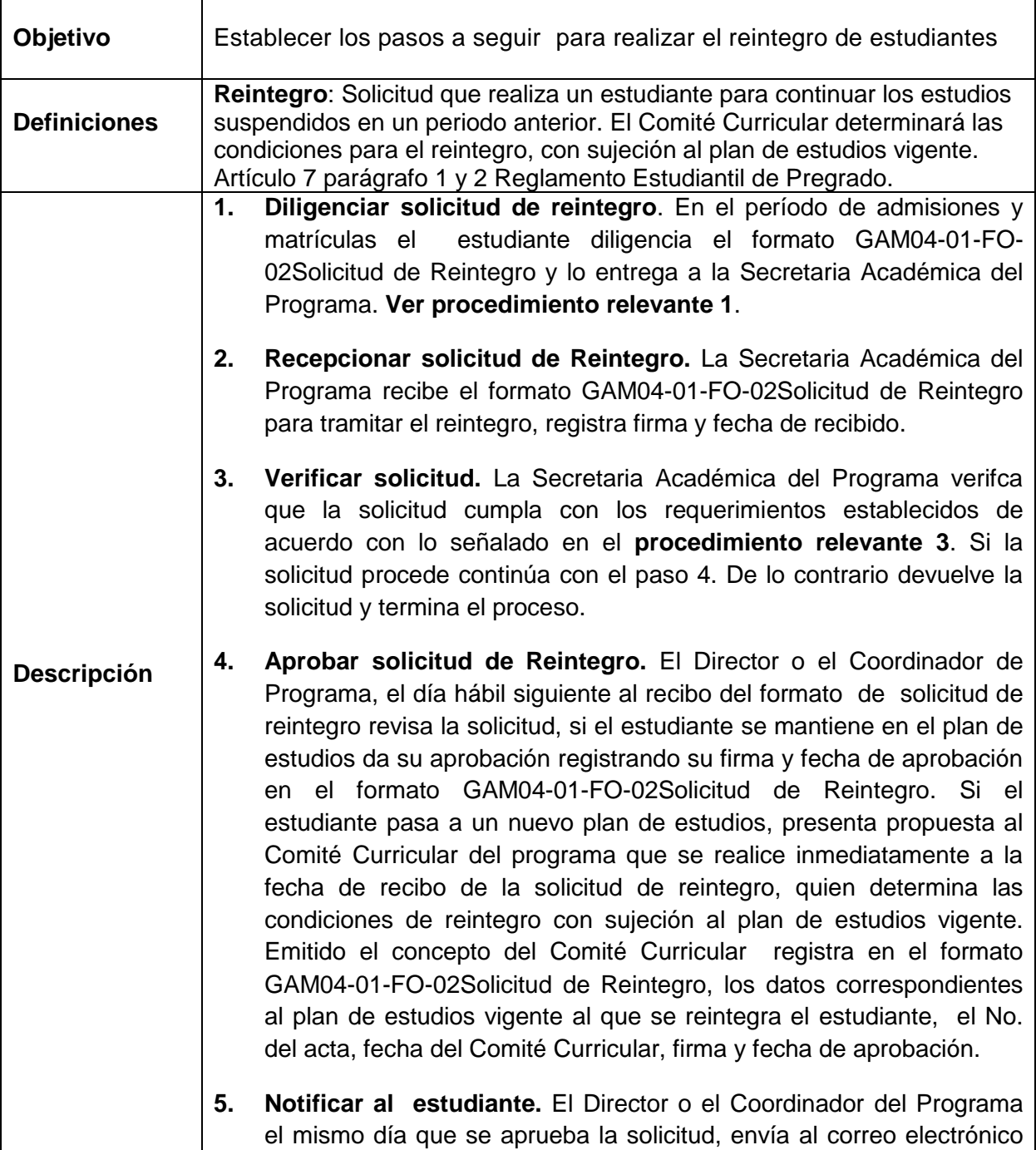

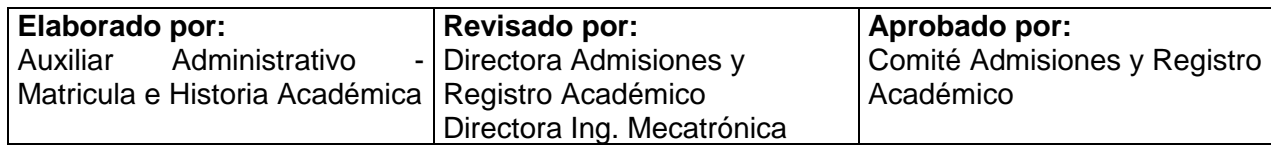

UNAB del estudiante o en su defecto por correo físico, información sobre el resultado y las condiciones de su reintegro con sujeción al plan de estudios a cursar.

- **6. Solicitar registro de reintegro.** La Secretaria Académica del Programa, el mismo día que se aprueba la solicitud de reintegro, crea en el Sistema Integrado de Solicitudes SIS un ticket solicitando el registro del reintegro y envía en medio físico el formato GAM04-01- FO-02Solicitud de reintegro. **Ver procedimiento relevante 6.** Ver GRA02-03-IN-01 Instructivo Manejo del SIS.
- **7. Registrar estatus de reintegro.** El Auxiliar Administrativo- Matricula e Historia Académica de la Oficina de Admisiones y Registro Académico que da soporte al proceso según el nivel de formación, cuando la solicitud es realizada por un estudiante continuo, ó el Auxiliar Administrativo-Admisiones que da soporte al proceso de admisión, cuando la solicitud es realizada por un estudiante de primer ingreso, el día hábil siguiente a la recepción del formato GAM04-01- FO-02Solicitud de reintegro enviado en físico, registra el estatus de reintegro, en la forma SGASTDN, siguiendo el instructivo GAM2-IN-20 Registrar estatus de estudiante. Si se trata de un estudiante de primer ingreso continúa en el paso 8, en caso contario en el paso 10.
- **8. Registrar Prematrícula**. El Auxiliar Administrativo Admisiones que da soporte al proceso de admisiones una vez registra el estatus de reintegro inscribe en la forma SFAREGS el curso de prematrícula correspondiente al programa a que pertenece el estudiante. Ver instructivos GAM03-03-IN-01 Registrar prematrícula.
- **9. Enviar comunicación al estudiante de primer ingreso en reintegro.** El Auxiliar Administrativo-Admisiones que da soporte al proceso de admisión, el día hábil siguiente a la confirmación del registro del estatus de reintegro del estudiante de primer ingreso, le envía mediante el Software Smart Serial Mail, comunicación sobre el registro del reintegro y los pasos a seguir para realizar el pago de la matrícula. Ver instructivo GAM03-03-IN-12 Instructivo confirmar admisión mediante el software Smart Serial Mail.
- **10. Informar registro de estatus de reintegro.** El Auxiliar Administrativo- Matricula e Historia Académica de la Oficina de Admisiones y Registro Académico que da soporte al proceso según el nivel de formación ó el Auxiliar Administrativo-Admisiones que da

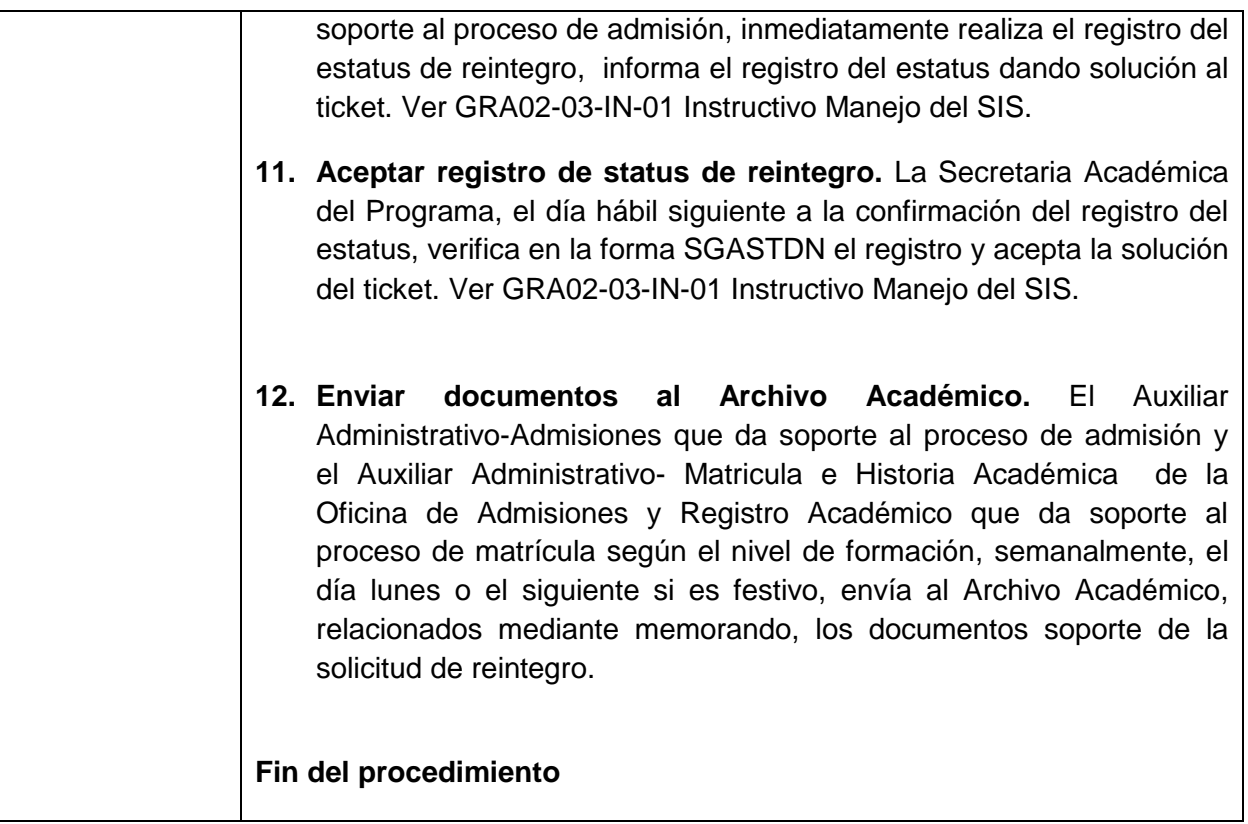

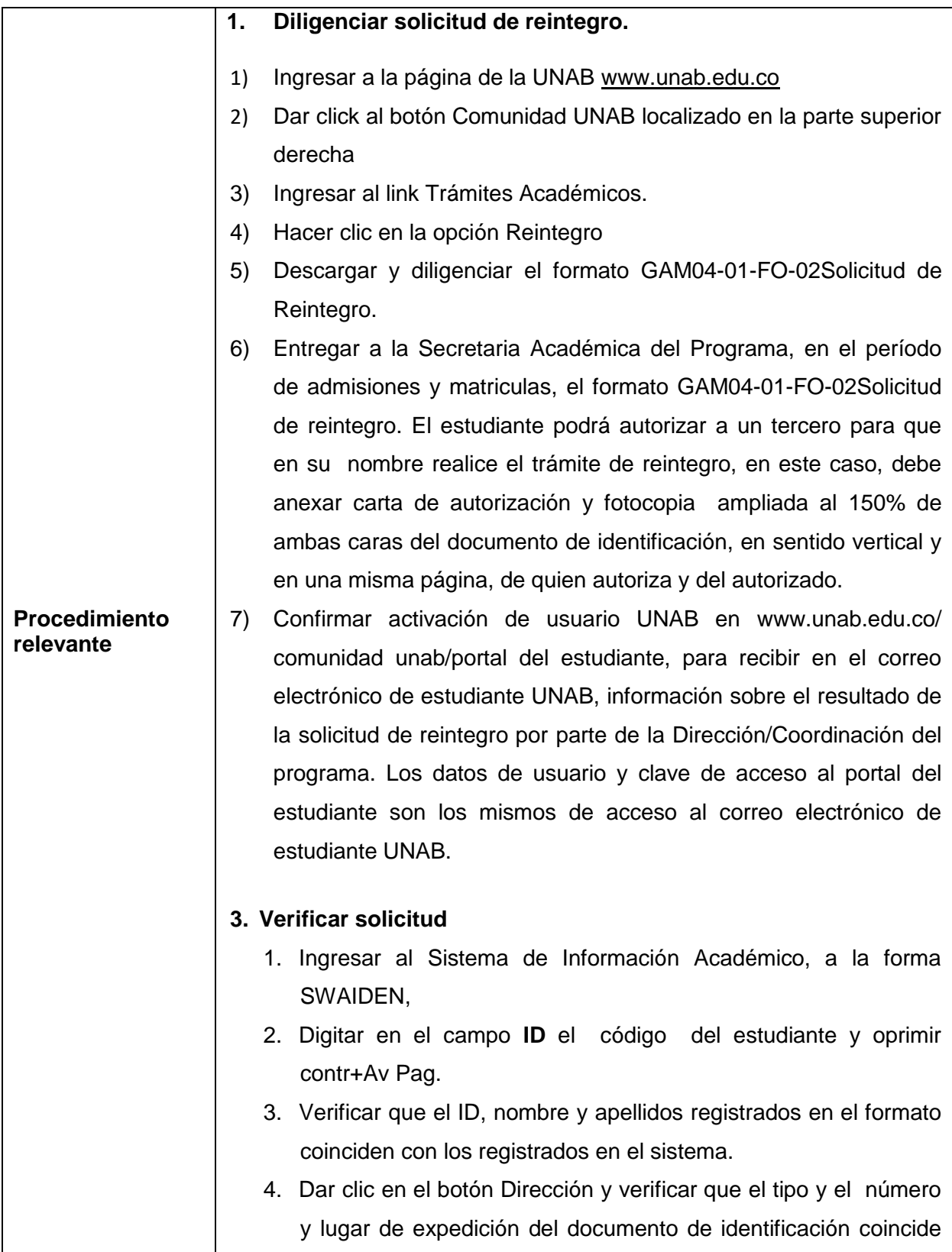

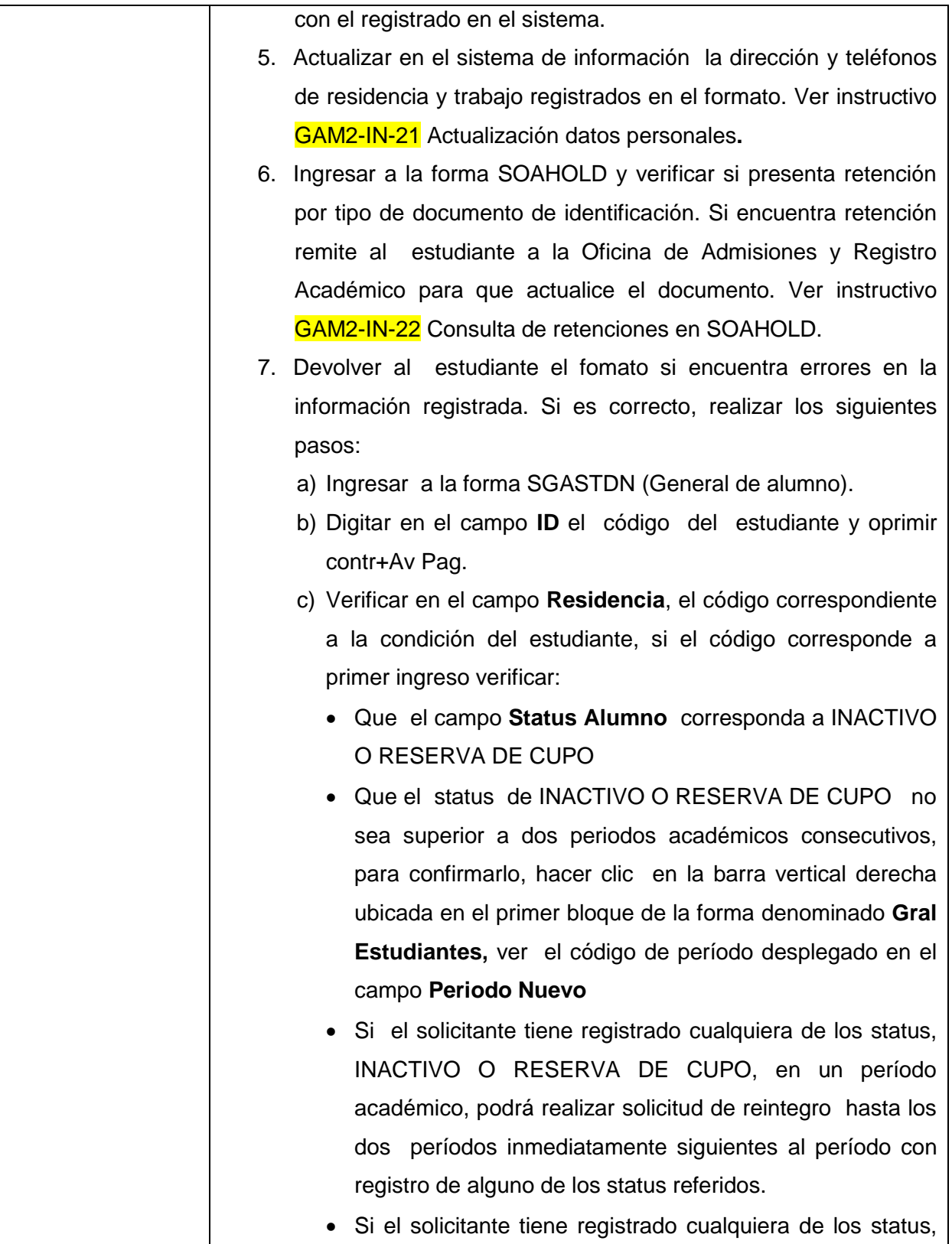

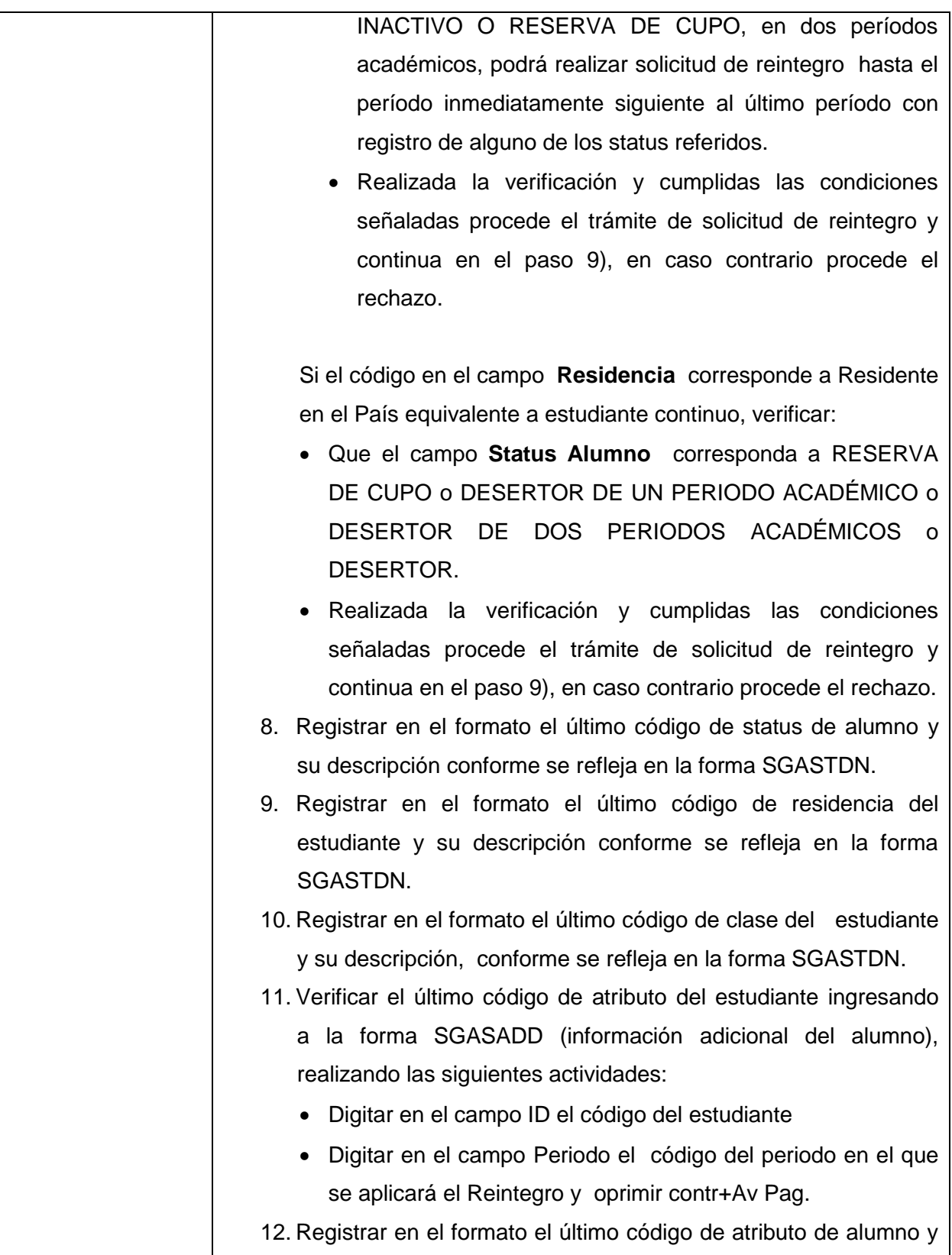

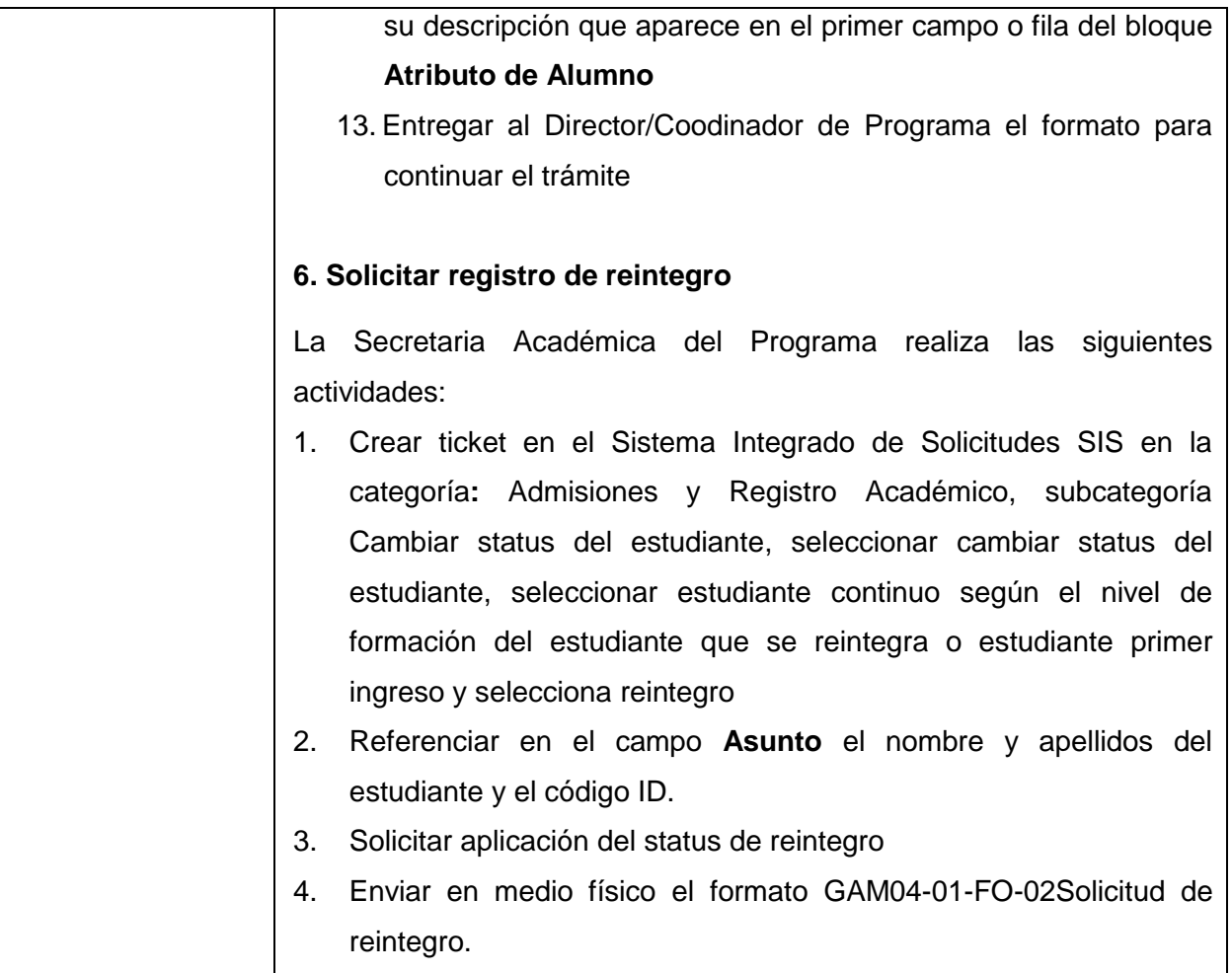

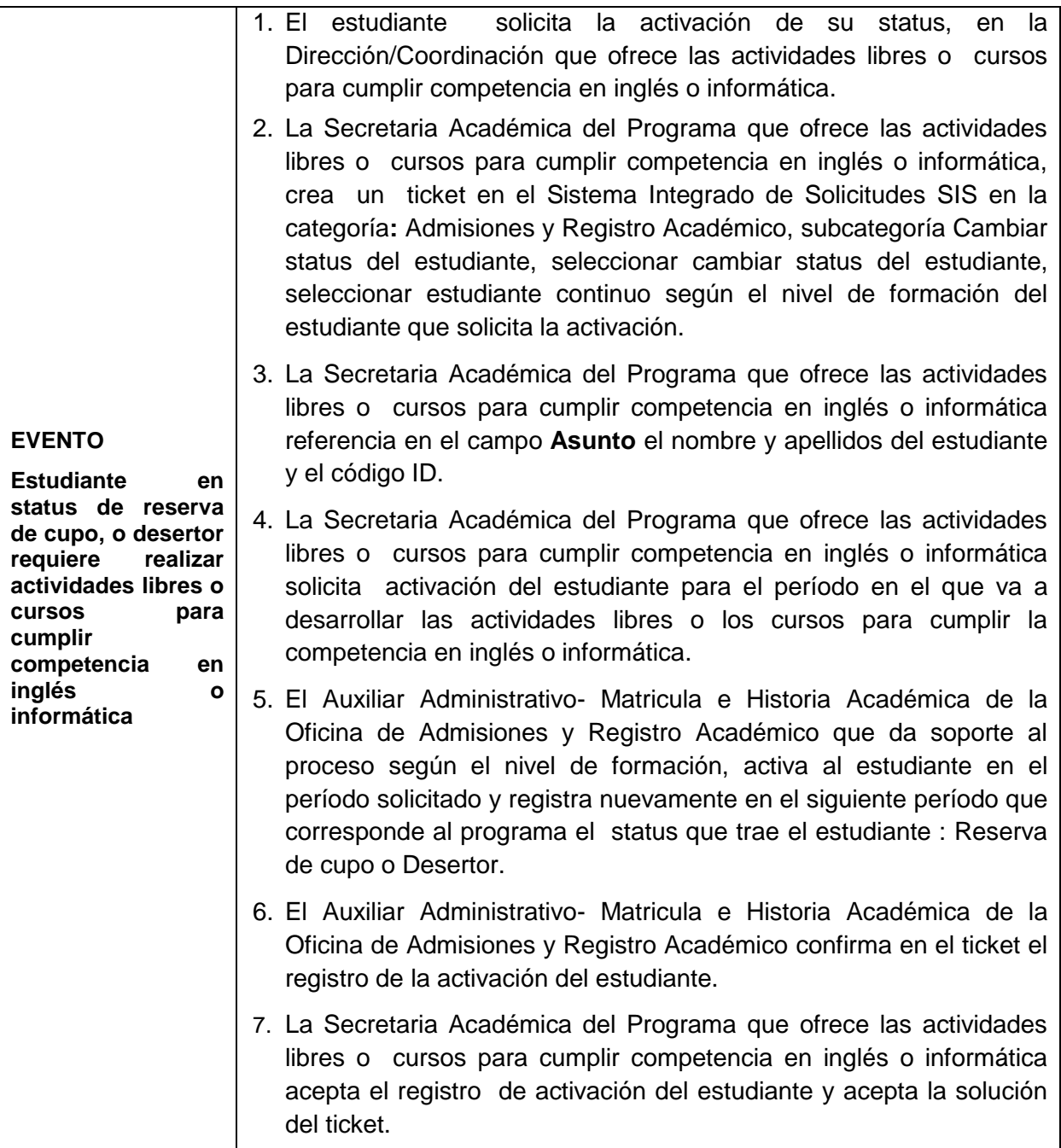